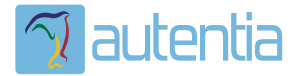

# ¿**Qué ofrece** Autentia Real Business Solutions S.L?

Somos su empresa de **Soporte a Desarrollo Informático**. Ese apoyo que siempre quiso tener...

**1. Desarrollo de componentes y proyectos a medida**

**2. Auditoría de código y recomendaciones de mejora**

**3. Arranque de proyectos basados en nuevas tecnologías**

- **1. Definición de frameworks corporativos.**
- **2. Transferencia de conocimiento de nuevas arquitecturas.**
- **3. Soporte al arranque de proyectos.**
- **4. Auditoría preventiva periódica de calidad.**
- **5. Revisión previa a la certificación de proyectos.**
- **6. Extensión de capacidad de equipos de calidad.**
- **7. Identificación de problemas en producción.**

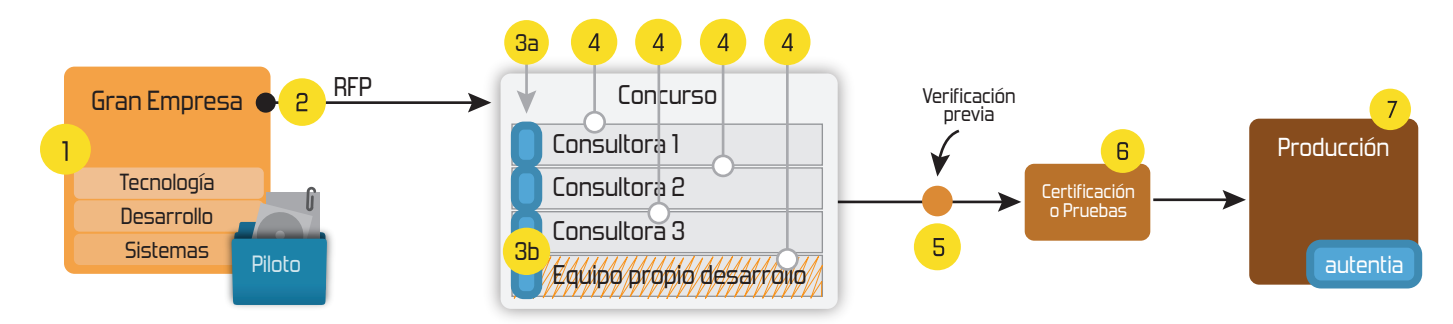

# **4. Cursos de formación** (impartidos por desarrolladores en activo)

**Gestor portales (Liferay) Gestor de contenidos (Alfresco) Aplicaciones híbridas Tareas programadas (Quartz) Gestor documental (Alfresco) Inversión de control (Spring) BPM (jBPM o Bonita) Generación de informes (JasperReport) ESB (Open ESB) Control de autenticación y acceso (Spring Security) UDDI Web Services Rest Services Social SSO SSO (Cas) Spring MVC, JSF-PrimeFaces /RichFaces, HTML5, CSS3, JavaScript-jQuery JPA-Hibernate, MyBatis Motor de búsqueda empresarial (Solr) ETL (Talend) Dirección de Proyectos Informáticos. Metodologías ágiles Patrones de diseño TDD**

**Compartimos nuestro conociemiento en: www.adictosaltrabajo.com**

Para más información visítenos en:<br>www.autentia.com

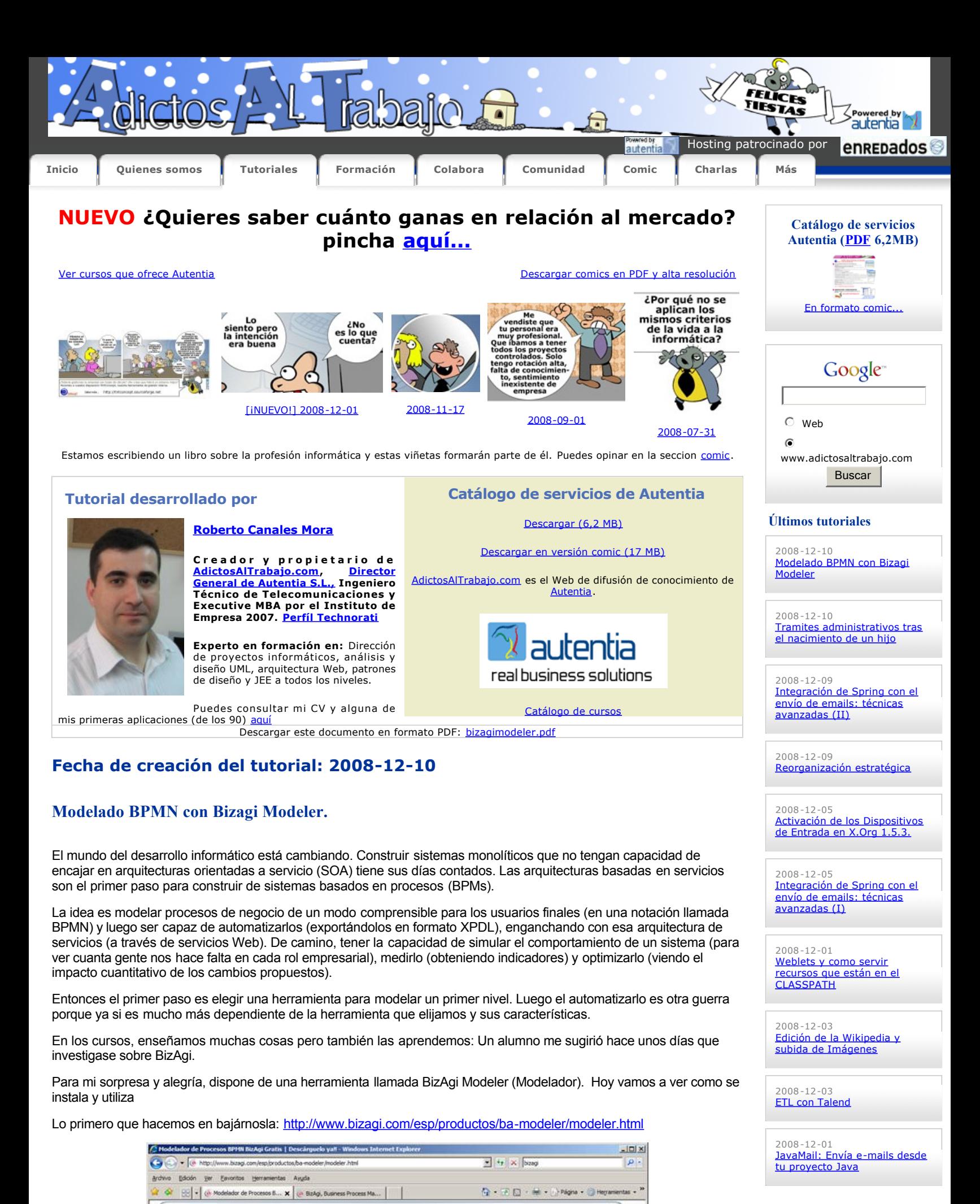

Esto No es un trial, es Freeware

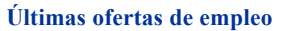

 $2008 - 11 - 27$ 

Modelador BizAgi **IOO% RPMN LI** 

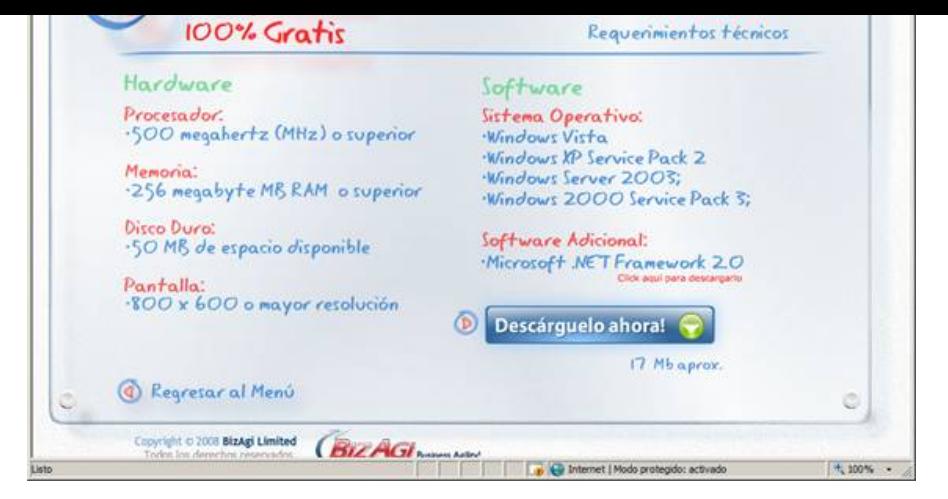

No ocupa demasiado (para lo que estamos acostumbrados), 17 MBytes.

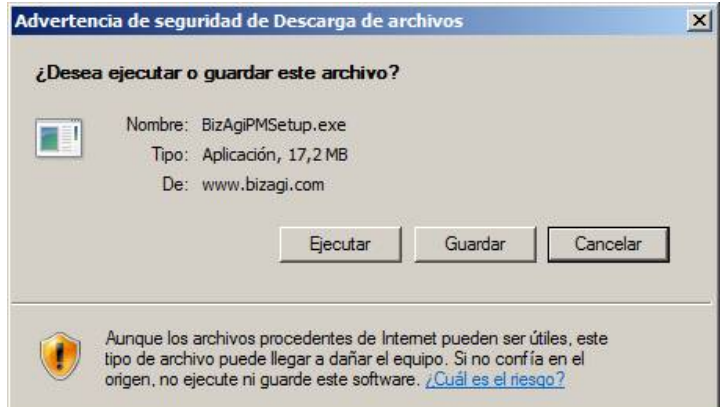

Me emociona ver que está en castellano.

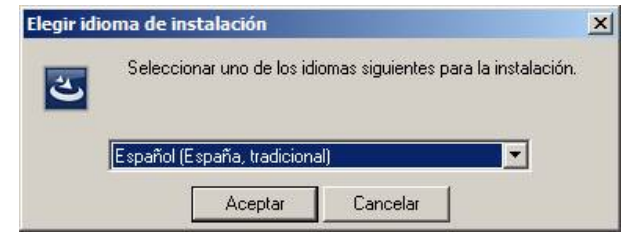

La instalación es trivial: ok, ok, oh.

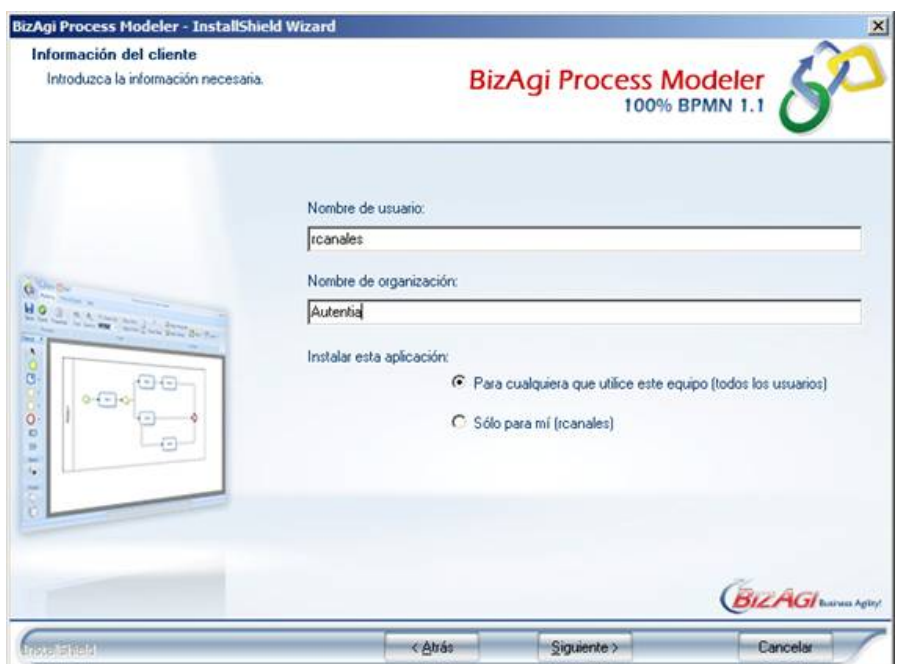

Y al arrancarla, el aspecto es excepcional. Elegimos el Español como lenguaje de utilización.

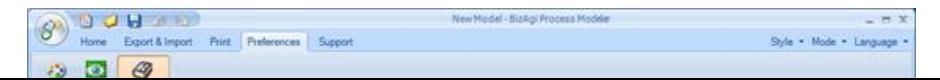

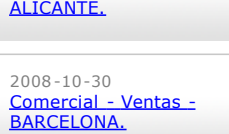

[Comercial](http://www.adictosaltrabajo.com/empleo/resumenoferta.php?oferta=118) - Ventas -

 $2008 - 10 - 30$ 

[T. Información](http://www.adictosaltrabajo.com/empleo/resumenoferta.php?oferta=116) - Analista / Programador - BARCELONA.

 $2008 - 10 - 27$ <u>[T. Información](http://www.adictosaltrabajo.com/empleo/resumenoferta.php?oferta=115) - Analista /</u><br><u>Programador - CIUDAD REAL.</u>

2008-10-03 <u>Marketing - Experto en</u><br>Marketing - MADRID.

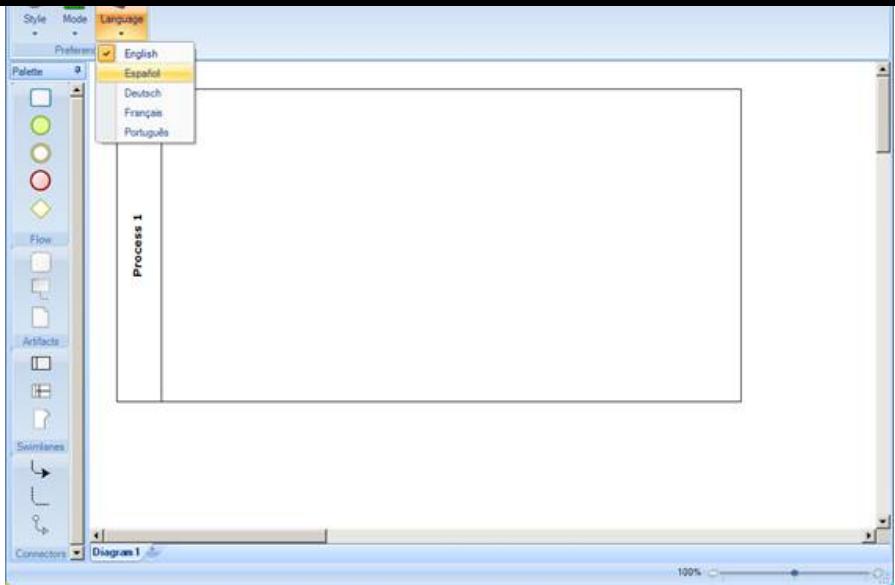

Podemos ya empezar a pintar nuestros diagramas con la notación BPMN. Es rápido y sencillo. Pinchar sobre el elemento en la barra de herramientas y arrastrar a las áreas de trabajo. Con el botón derecho, modificamos los tipos de elementos.

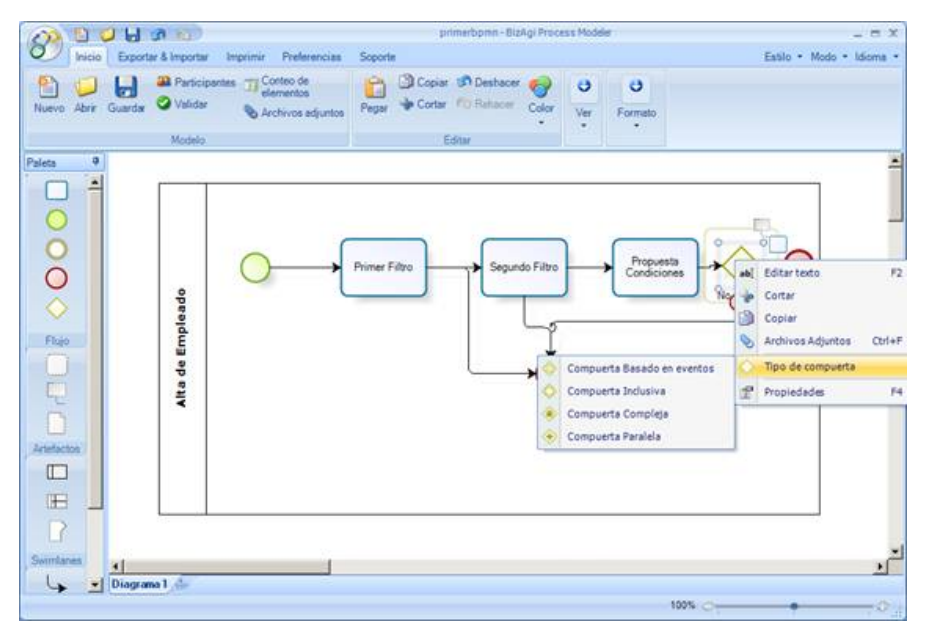

[En el siguiente enlace podéis encontrar una pequeña guía para entender el](http://www.bizagi.com/esp/descargas/BPMNbyExample.pdf?token=1.3.0.0) significado de cada símbolo BPMN: http://www.bizagi.com/esp/descargas/BPMNbyExample.pdf?token=1.3.0.0

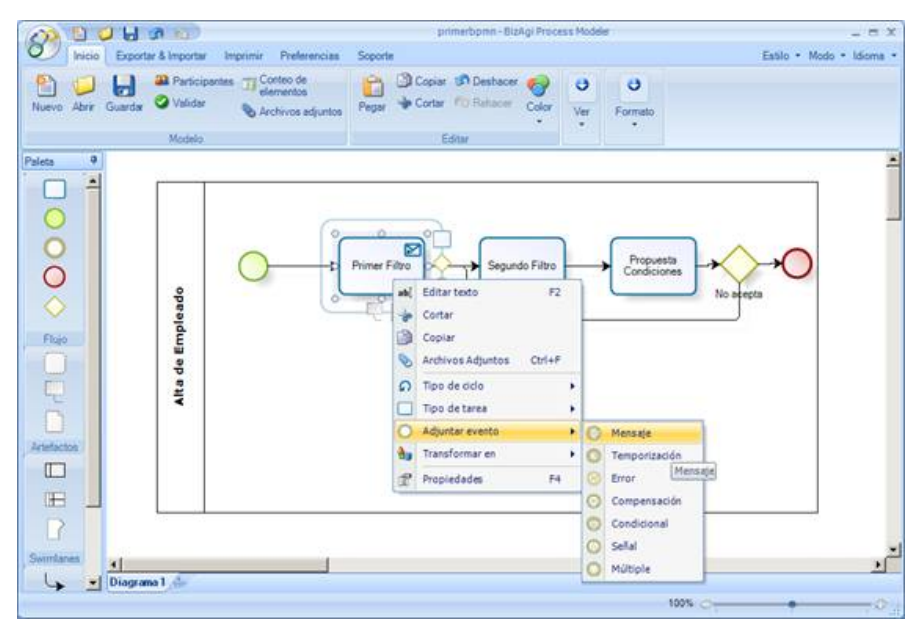

Lo mejor es acceder al video-tutorial y veréis lo intuitivo que es: http://www.bizagi.com/esp/productos/ba-modeler/demomodeler/ModelarEsp\_demo/ModelarEsp\_demo.htm

Nosotros nos vamos a saltar estos pasos y pintar un diagrama un poquito más complejo para ver si nos encontramos

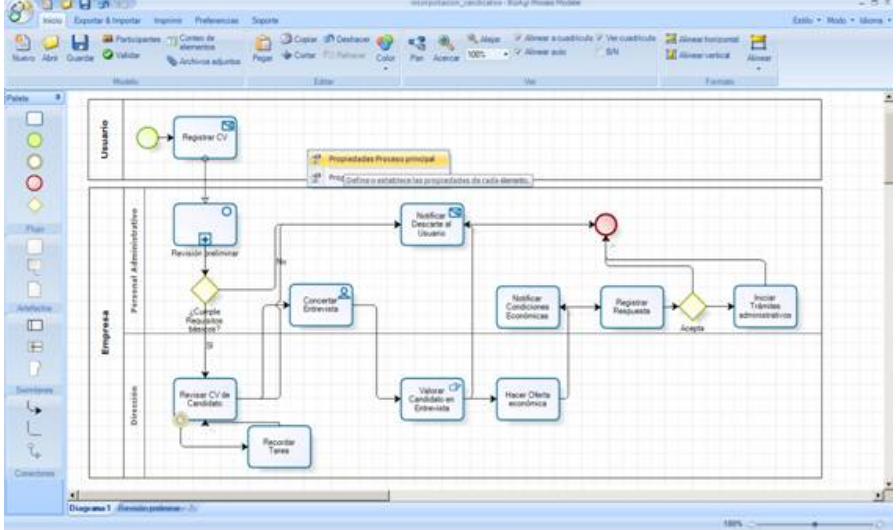

Pinchando con el botón derecho sobre el diagrama, podemos documentar lo que estamos haciendo (pinchando en proceso principal).

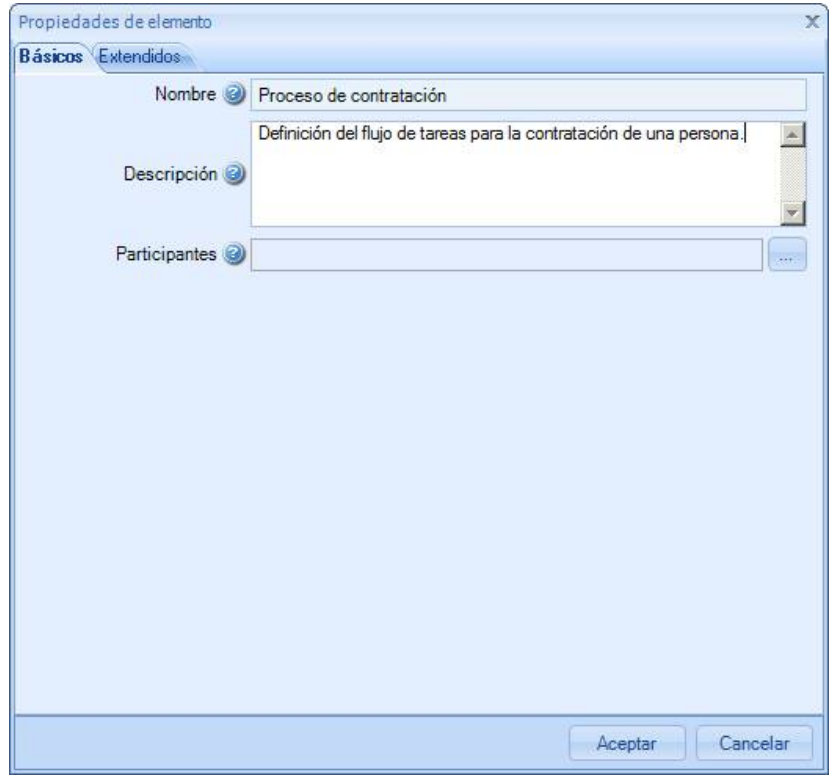

Aparte del nombre y la descripción vamos a tratar de indicar en más detalle los participantes de los procesos. Pinchamos los puntos suspensivos…

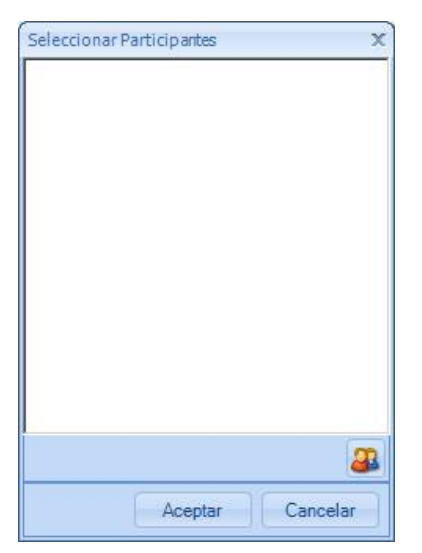

Damos al icono con los muñecos y añadimos nuevas entidades.

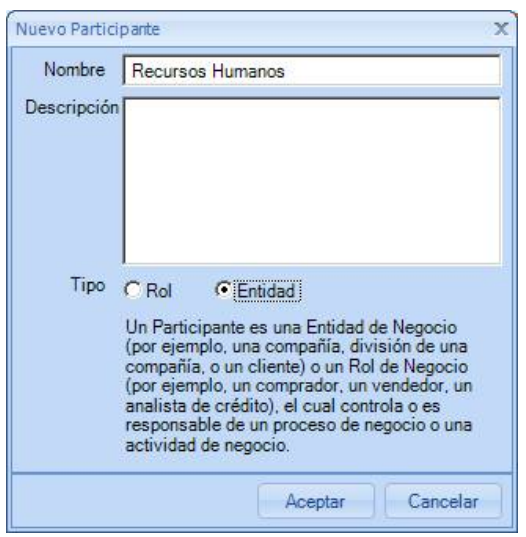

Recursos humanos en este caso. Y ya nos aparece en la pantalla de selección.

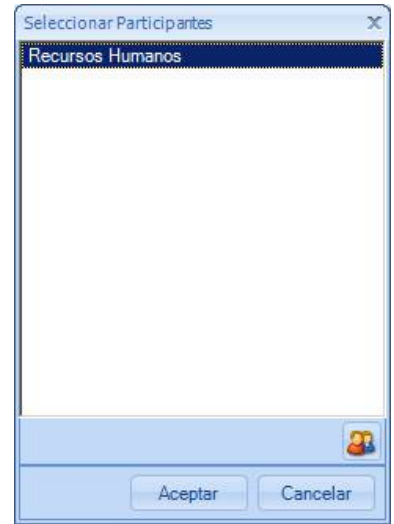

Ahora también definimos las propiedades del diagrama en curso para ver cómo queda la documentación.

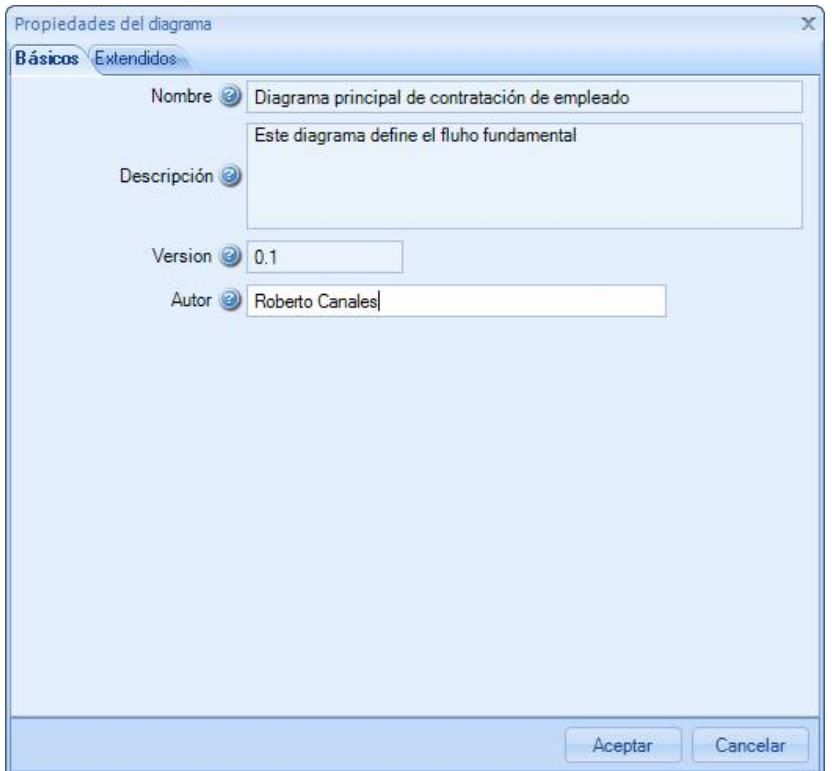

Siguiendo los video-tutoriales he visto el sistema tan sencillo que tiene para definir nuevos atributos. En vez de hacer como otras herramientas que te propones cientos de cajas que no sabes la mayoría de las veces para que valen, te permiten crear los tuyos. Cambiamos a la lengüeta de atributos extendidos.

 $\times$ 

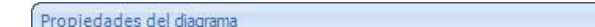

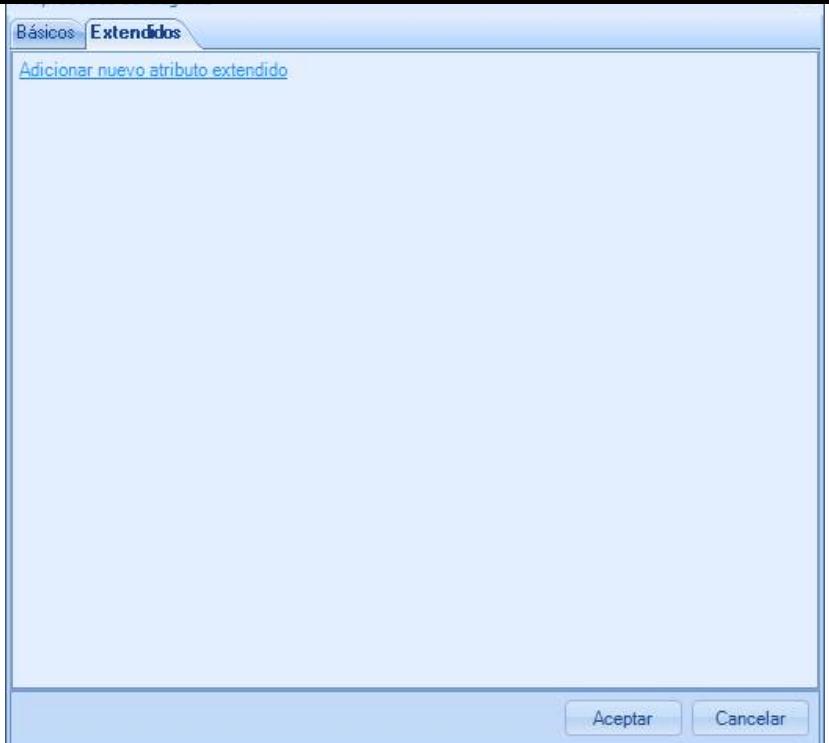

A mí me interesa registrar quien solicita un proceso o elemento específico. Creo un campo llamado solicitante y digo que sus valores estarán entre una lista de elementos.

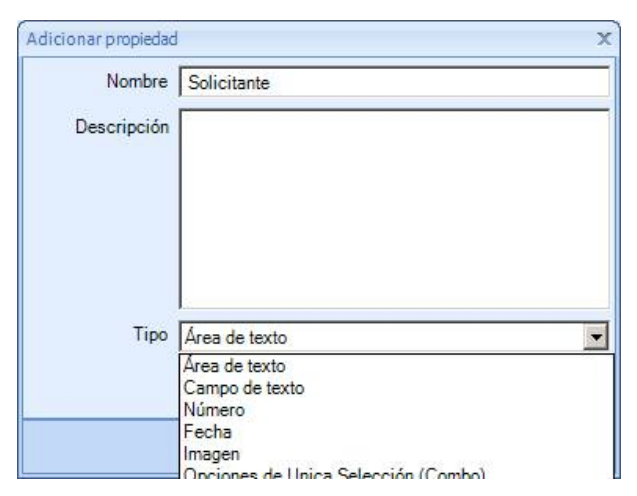

Completos los elementos de la lista.

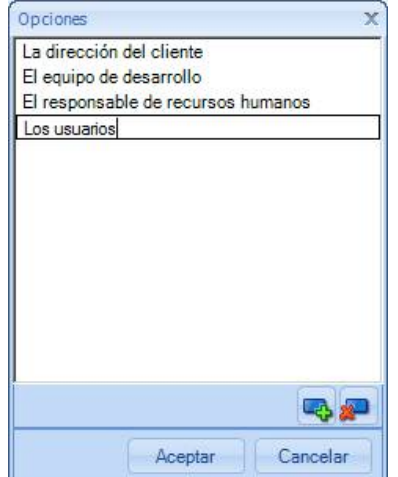

Y simplemente ya tengo esos valores disponibles en mi diagrama.

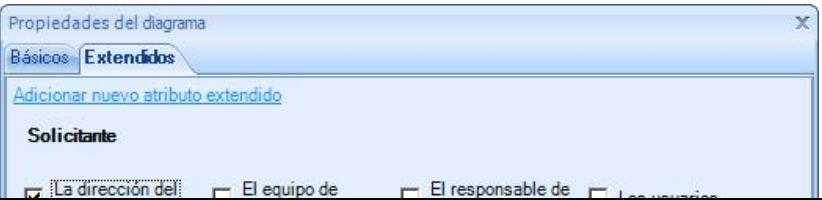

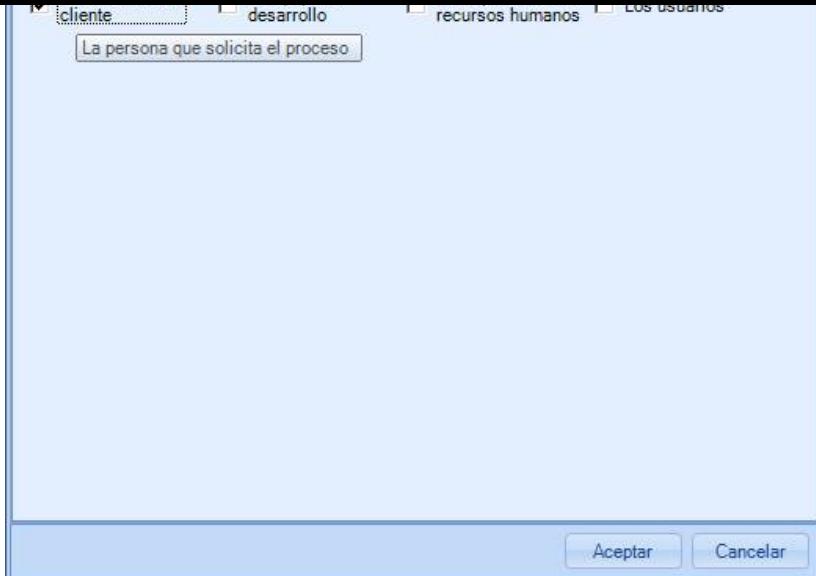

Vamos también a poner otro campo para concretar la madures del trabajo en curso. Esta vez elegimos un combo.

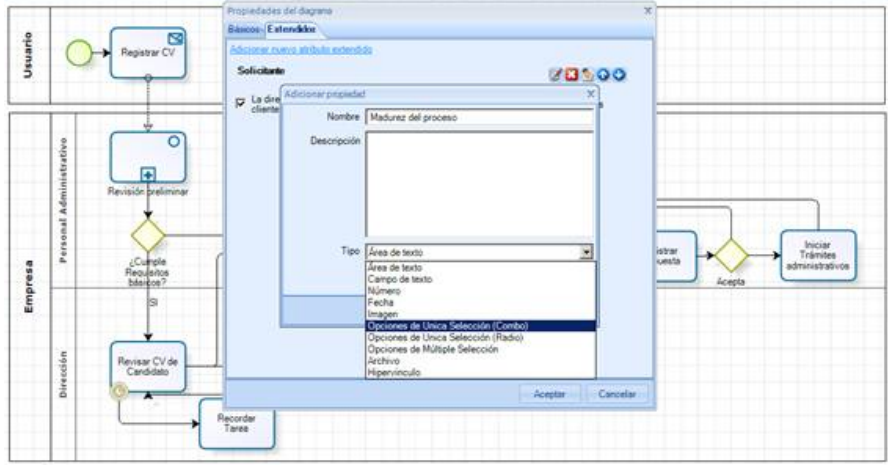

Introducimos las opciones entre las que elegir.

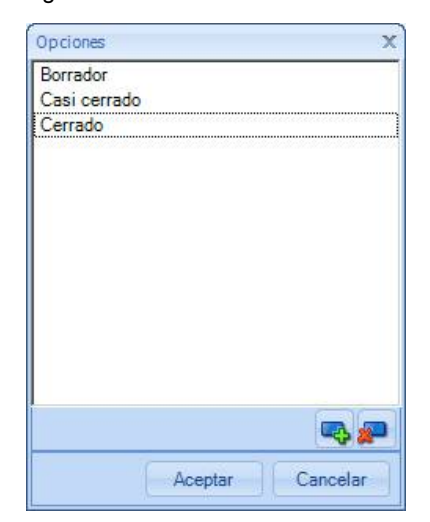

Y ya está…. Sencillo y útil.

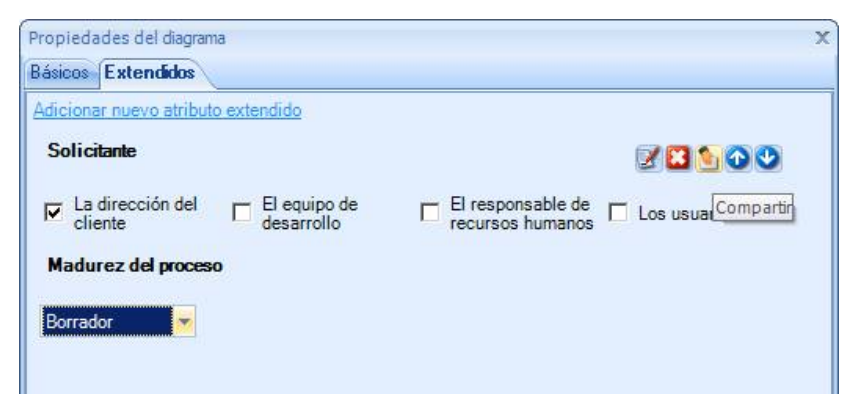

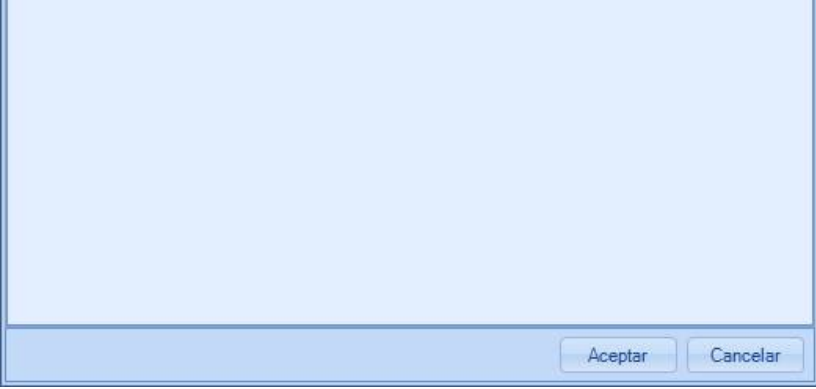

Lo mejor es que puedes pinchar el los botones de la derecha a la opción compartir atributos. Yo voy a habilitar "solicitante" a todos los elementos de mis diagramas BPMN.

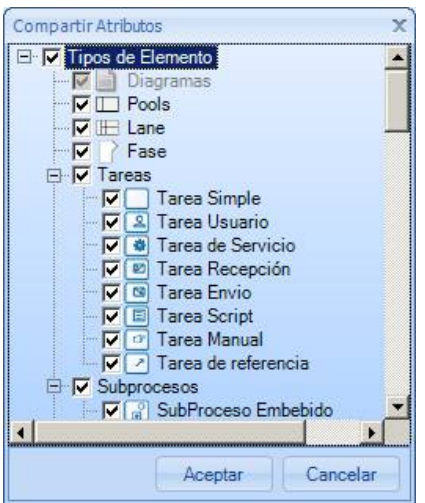

Si ahora seleccionamos cualquier otro elemento…

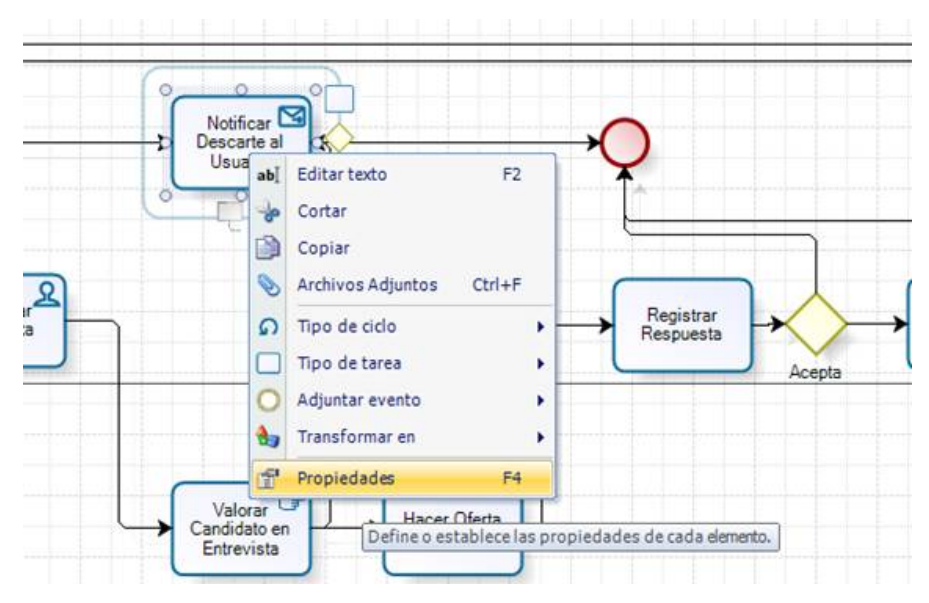

Observamos que también están:

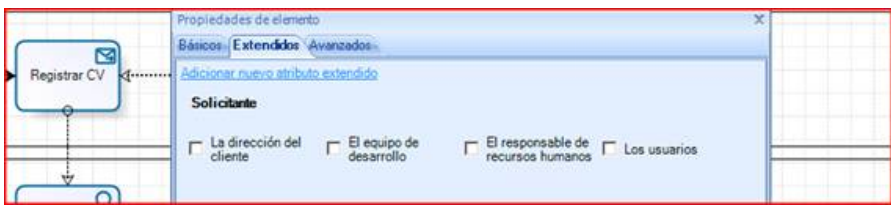

Vamos a ver cómo queda nuestra documentación. Exportamos a Word.

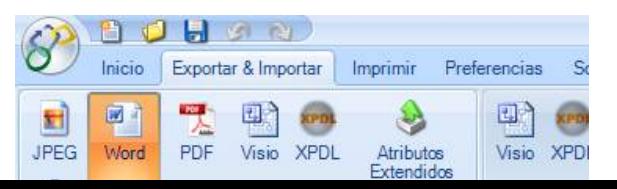

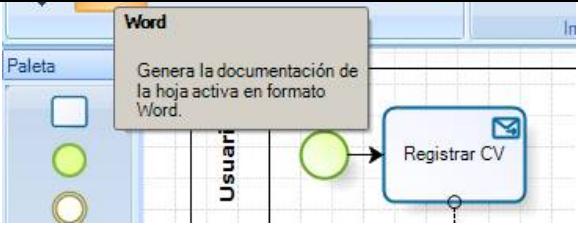

Elegimos nuestro diagrama y los elementos a exportar (digo todos).

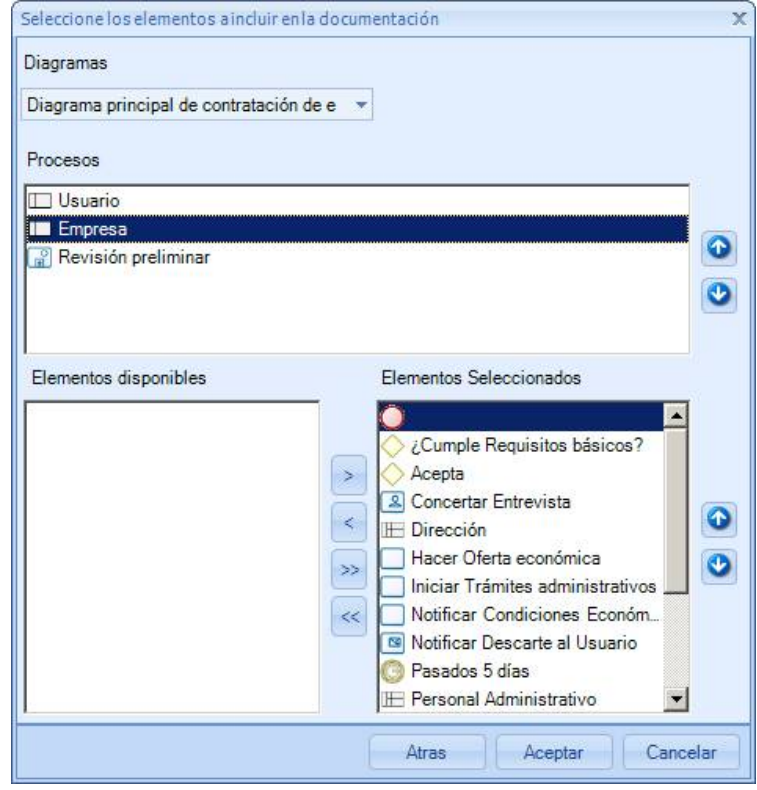

Y nos queda un documento Word la más de aparente.

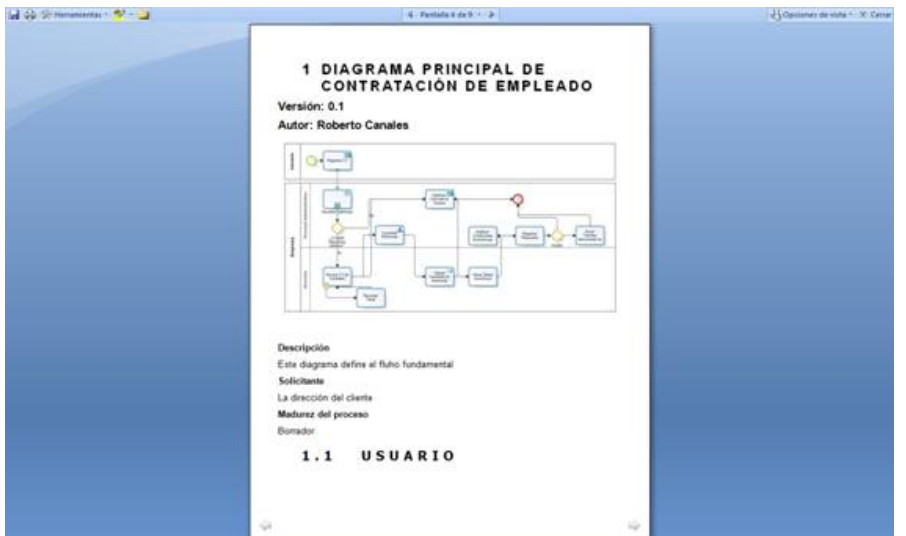

También lo vamos a exportar a Visio para ver cómo queda. La gracia es que el proceso normal es justo lo contrario (también tienen un video-tutorial). No está mal pero de momento me quedo con Bizagi Modeler.

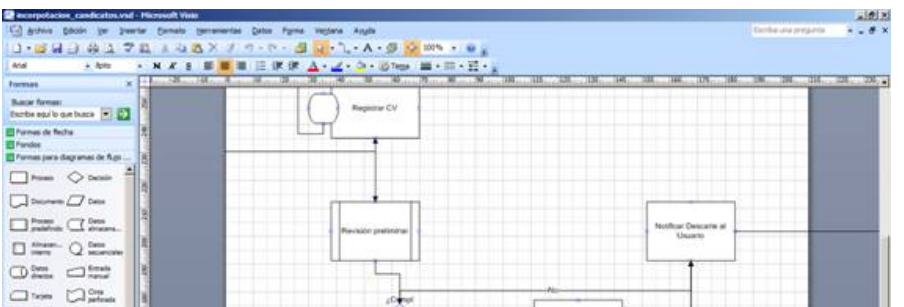

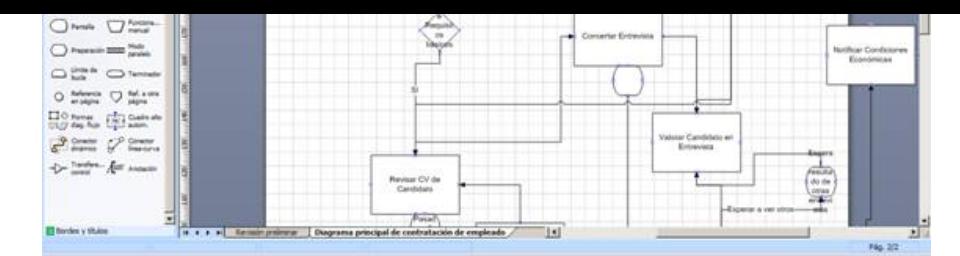

#### Para terminar, dos recursos imprescindibles:

<http://www.bpmn.org/Documents/OMG%20BPMN%20Tutorial.pdf>: Un tutorial muy sencillo sobre el uso de BPMN.

http://bpt.hpi.uni-potsdam.de/pub/Public/BPMNCorner/BPMN1\_1\_Poster\_EN.pdf: Una plantilla preciosa para tenerla a mano en los primeros días (o incluso para alumnos en cursos).

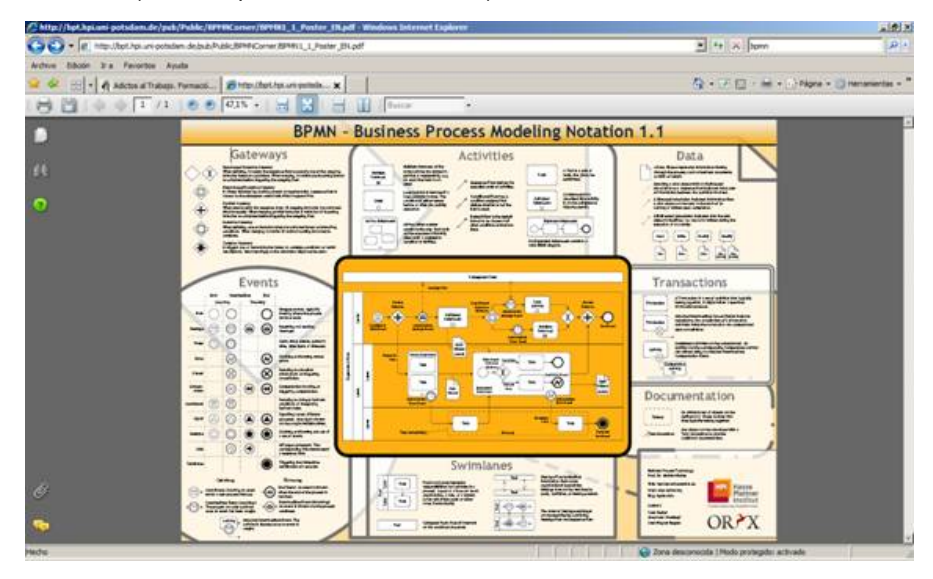

Bueno, espero que os haya gustado esta herramienta. Es el primer paso para trabajar en proyectos BPM, modelar a alto nivel los procesos. De todos modos, no se os olvide una cosa: Antes de afrontar un proyecto, definiros un conjunto de ejemplos y plantear en vuestra organización un criterio a la hora de modelar: Una metodología. Recordareis estas palabras si no lo hacéis.

Otro consejito: Aquellos que os habéis quedado tecnológicamente desfasados pero con el conocimiento profundo a nivel de negocio (por ejemplo trabajando en sistemas Cobol o Natural que empiezan alguian a plantearse sustituirlos … cosa que no se hasta que punto es sensata en muchos casos), es un buen momento para meterse en estos jaleos. Es nuevo para todo el mundo y creedme que será una de las partes más demandadas y mejor pagadas en unos añitos (caundo todo esto madure más): El modelado de procesos de negocio y la translación (por lo menos en una primera fase) a los sistemas de automatización.

Bueno… como en Autentia estamos metidos es estas historias, os iremos contando más capas de la cebolla.

- Puedes opinar sobre este tutorial [haciendo clic aquí.](http://www.adictosaltrabajo.com/tutoriales/comentar-tutorial.php?referencia=0&pagina=bizagimodeler)
- Puedes firmar en nuestro libro de visitas [haciendo clic aquí.](http://www.adictosaltrabajo.com/libro_visitas/libro_visitas.php)
- n Puedes asociarte al grupo AdictosAlTrabajo en XING [haciendo clic aquí](http://www.xing.com/group-11952.036319).
- **[Añadir a favoritos Technorati.](http://technorati.com/faves?sub=addfavbtn&add=http://www.adictosaltrabajo.com) CADO THIS BLOG TO HY**

ଢ SUME RIGHTS RESERVED Esta obra está licenciada bajo licencia Creative Commons de Reconocimiento-No comercial-Sin obras derivadas 2.5

## **Recuerda**

[Autentia te regala la mayoría del conocimiento aquí compartido \(Ver todos los](http://www.adictosaltrabajo.com/tutoriales.php) tutoriales). Somos expertos en: J2EE, Struts, JSF, C++, OOP, UML, UP, Patrones de diseño ... y muchas otras cosas.

**¿Nos vas a tener en cuenta cuando necesites consultoría o formación en tu empresa?, ¿Vas a ser tan generoso con nosotros como lo** 

#### **tratamos de ser con vosotros?**

#### **Somos pocos, somos buenos, estamos motivados y nos gusta lo que hacemos ...**

Autentia = Soporte a Desarrollo & Formación.

[info@autentia.com](mailto:info@autentia.com)

## **Servicio de notificaciones:**

Si deseas que te enviemos un correo electrónico cuando introduzcamos nuevos tutoriales.

Formulario de subcripción a novedades:

 $E$ -mail

Aceptar

### **Tutoriales recomendados**

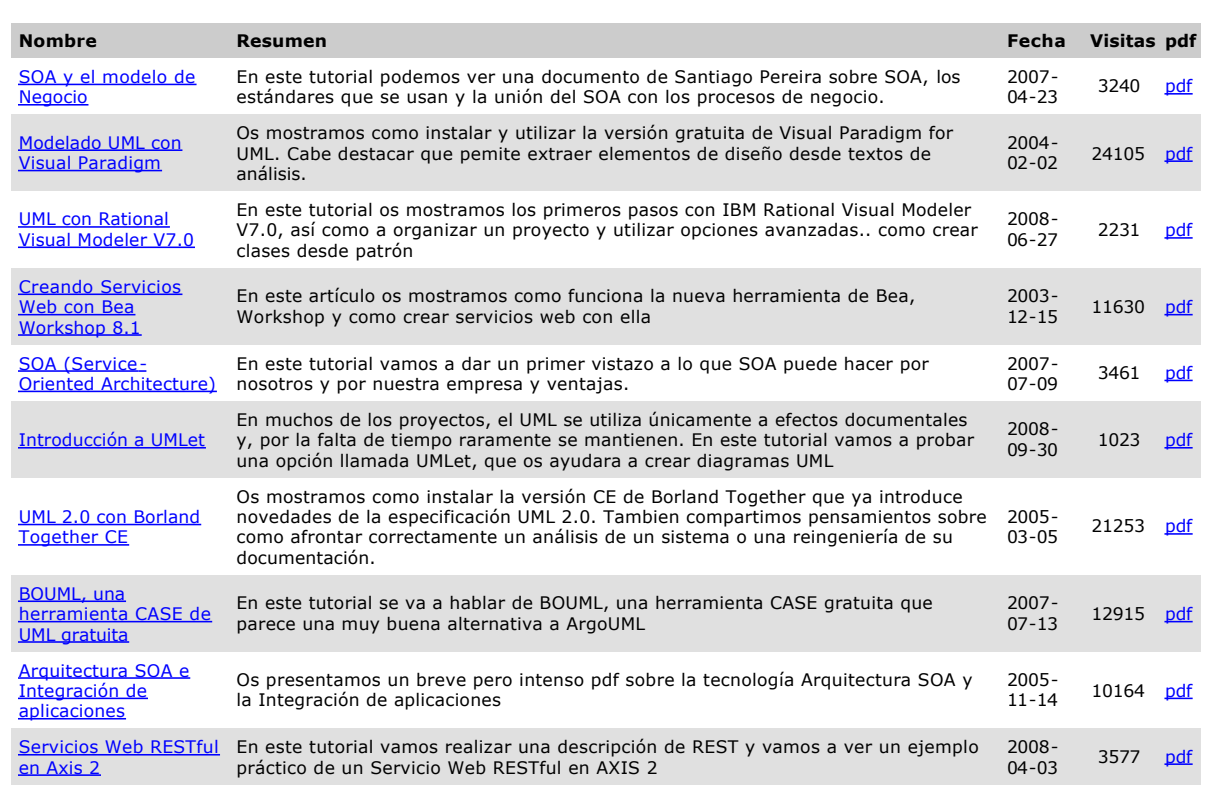

## **Nota:**

Los tutoriales mostrados en este Web tienen como objetivo la difusión del conocimiento. Los contenidos y comentarios de los tutoriales son responsabilidad de sus respectivos autores. En algún caso se puede hacer referencia a marcas o nombres cuya propiedad y<br>derechos es de sus respectivos dueños. Si algún afectado desea que incorporemos alguna reseña espe [rcanales@adictosaltrabajo.com](mailto:rcanales@adictosaltrabajo.com) para su resolución.

Copyright 2003-2008 © All Rights Reserved | [Texto legal y condiciones de uso](http://www.adictosaltrabajo.com/textolegal.php) | [Banners](http://www.adictosaltrabajo.com/banners.php) | [Powered by Autentia](http://www.autentia.com/)

W3C XHTML1.0 W3C CSS N XML RSS XML RTDM